# $\frac{d\ln\ln}{d}$

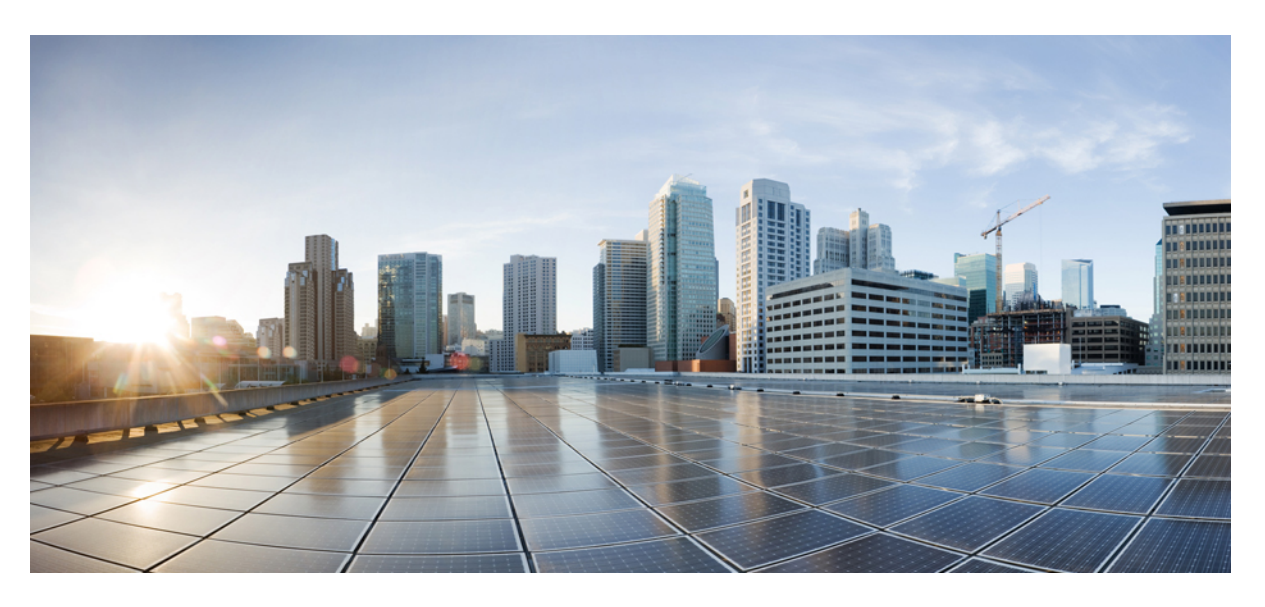

#### **Cisco USB BLE Beacon Installation Guide**

**First Published:** 2019-04-01

#### **Americas Headquarters**

Cisco Systems, Inc. 170 West Tasman Drive San Jose, CA 95134-1706 USA http://www.cisco.com Tel: 408 526-4000 800 553-NETS (6387) Fax: 408 527-0883

THE SPECIFICATIONS AND INFORMATION REGARDING THE PRODUCTS IN THIS MANUAL ARE SUBJECT TO CHANGE WITHOUT NOTICE. ALL STATEMENTS, INFORMATION, AND RECOMMENDATIONS IN THIS MANUAL ARE BELIEVED TO BE ACCURATE BUT ARE PRESENTED WITHOUT WARRANTY OF ANY KIND, EXPRESS OR IMPLIED. USERS MUST TAKE FULL RESPONSIBILITY FOR THEIR APPLICATION OF ANY PRODUCTS.

THE SOFTWARE LICENSE AND LIMITED WARRANTY FOR THE ACCOMPANYING PRODUCT ARE SET FORTH IN THE INFORMATION PACKET THAT SHIPPED WITH THE PRODUCT AND ARE INCORPORATED HEREIN BY THIS REFERENCE. IF YOU ARE UNABLE TO LOCATE THE SOFTWARE LICENSE OR LIMITED WARRANTY, CONTACT YOUR CISCO REPRESENTATIVE FOR A COPY.

The Cisco implementation of TCP header compression is an adaptation of a program developed by the University of California, Berkeley (UCB) as part of UCB's public domain version of the UNIX operating system. All rights reserved. Copyright © 1981, Regents of the University of California.

NOTWITHSTANDING ANY OTHER WARRANTY HEREIN, ALL DOCUMENT FILES AND SOFTWARE OF THESE SUPPLIERS ARE PROVIDED "AS IS" WITH ALL FAULTS. CISCO AND THE ABOVE-NAMED SUPPLIERS DISCLAIM ALL WARRANTIES, EXPRESSED OR IMPLIED, INCLUDING, WITHOUT LIMITATION, THOSE OF MERCHANTABILITY, FITNESS FOR A PARTICULAR PURPOSE AND NONINFRINGEMENT OR ARISING FROM A COURSE OF DEALING, USAGE, OR TRADE PRACTICE.

IN NO EVENT SHALL CISCO OR ITS SUPPLIERS BE LIABLE FOR ANY INDIRECT, SPECIAL, CONSEQUENTIAL, OR INCIDENTAL DAMAGES, INCLUDING, WITHOUT LIMITATION, LOST PROFITS OR LOSS OR DAMAGE TO DATA ARISING OUT OF THE USE OR INABILITY TO USE THIS MANUAL, EVEN IF CISCO OR ITS SUPPLIERS HAVE BEEN ADVISED OF THE POSSIBILITY OF SUCH DAMAGES.

Any Internet Protocol (IP) addresses and phone numbers used in this document are not intended to be actual addresses and phone numbers. Any examples, command display output, network topology diagrams, and other figures included in the document are shown for illustrative purposes only. Any use of actual IP addresses or phone numbers in illustrative content is unintentional and coincidental.

All printed copies and duplicate soft copies of this document are considered uncontrolled. See the current online version for the latest version.

Cisco has more than 200 offices worldwide. Addresses and phone numbers are listed on the Cisco website at www.cisco.com/go/offices.

Cisco and the Cisco logo are trademarks or registered trademarks of Cisco and/or its affiliatesin the U.S. and other countries. To view a list of Cisco trademarks, go to this URL: [www.cisco.com](www.cisco.com/go/trademarks) go [trademarks.](www.cisco.com/go/trademarks) Third-party trademarks mentioned are the property of their respective owners. The use of the word partner does not imply a partnership relationship between Cisco and any other company. (1721R)

© 2019 Cisco Systems, Inc. All rights reserved.

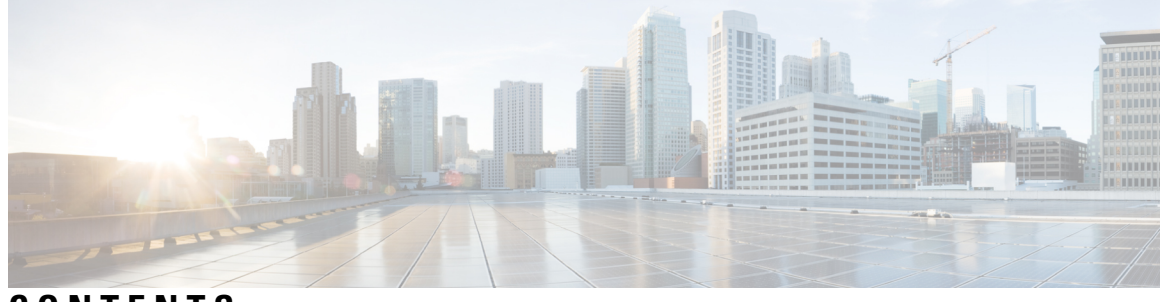

#### **CONTENTS**

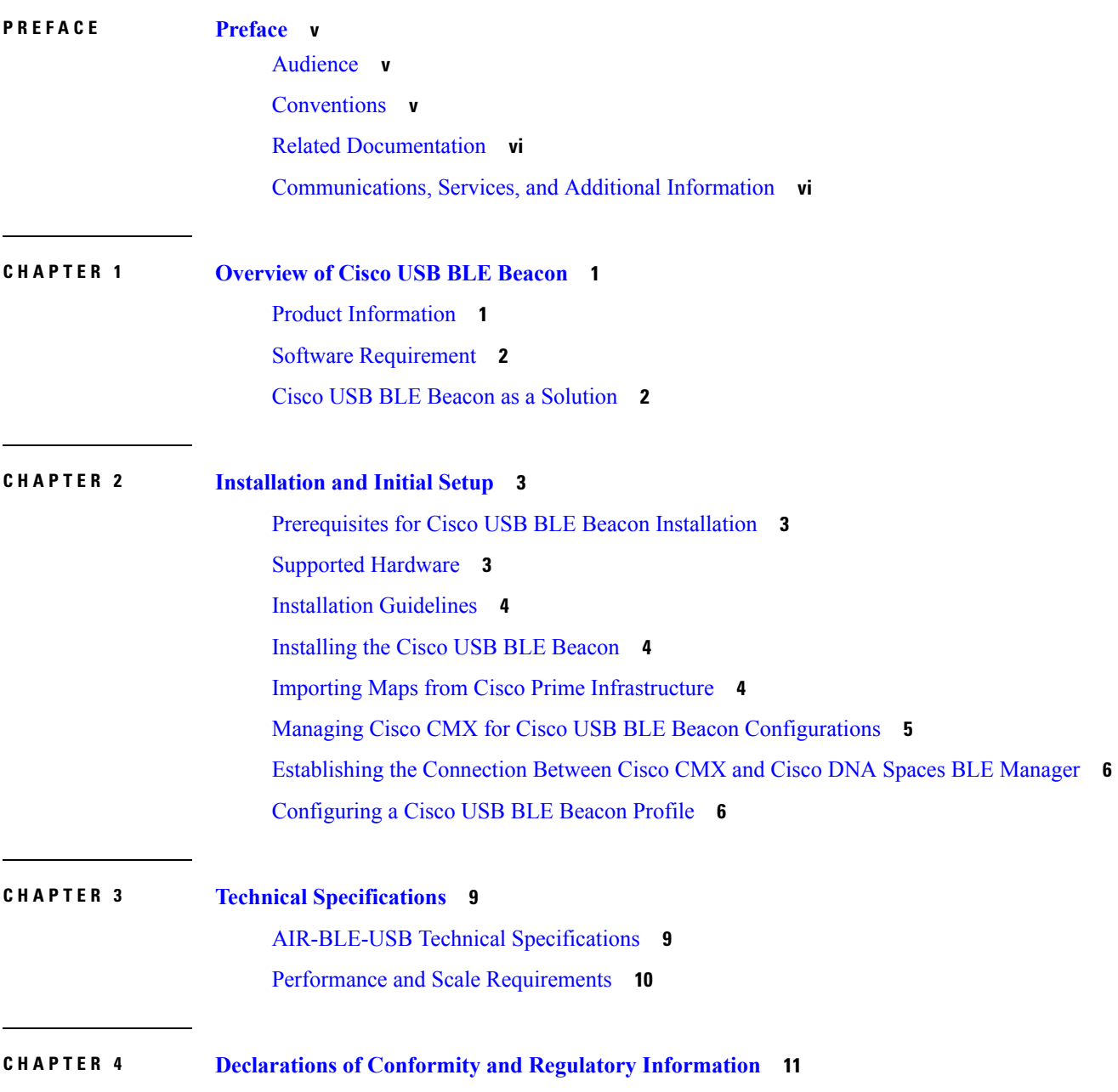

VCCI [Statement](#page-19-0) for Japan **12**

[Guidelines](#page-20-0) for Operating Cisco USB BLE Beacon in Japan **13**

Japanese [Translation](#page-20-1) **13**

English [Translation](#page-20-2) **13**

Canadian [Compliance](#page-20-3) Statement **13**

[Industry](#page-22-0) Canada **15**

This Device Meets FCC and [International](#page-22-1) Guidelines for Exposure to Radio Waves **15**

This Device Meets the Industry Canada [Guidelines](#page-22-2) for Exposure to Radio Waves **15**

Cet appareil est conforme aux directives [internationales](#page-23-0) en matière d'exposition aux fréquences [radioélectriques](#page-23-0) **16**

Additional [Information](#page-23-1) on RF Exposure **16**

Declaration of [Conformity](#page-24-0) Statements **17**

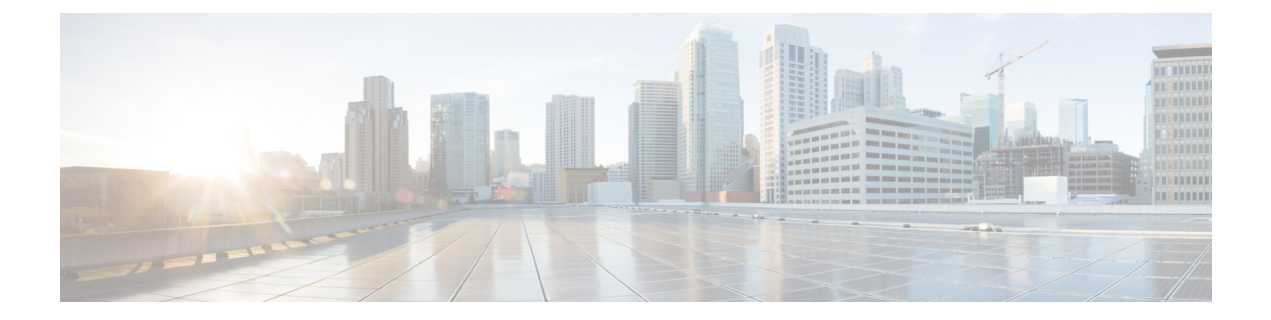

# <span id="page-4-0"></span>**Preface**

- [Audience,](#page-4-1) on page v
- [Conventions,](#page-4-2) on page v
- Related [Documentation,](#page-5-0) on page vi
- [Communications,](#page-5-1) Services, and Additional Information, on page vi

# <span id="page-4-2"></span><span id="page-4-1"></span>**Audience**

This document is for network administrators who configure Cisco Connected Mobile Experiences (Cisco CMX) services.

# **Conventions**

This document uses the following conventions:

#### **Table 1: Conventions**

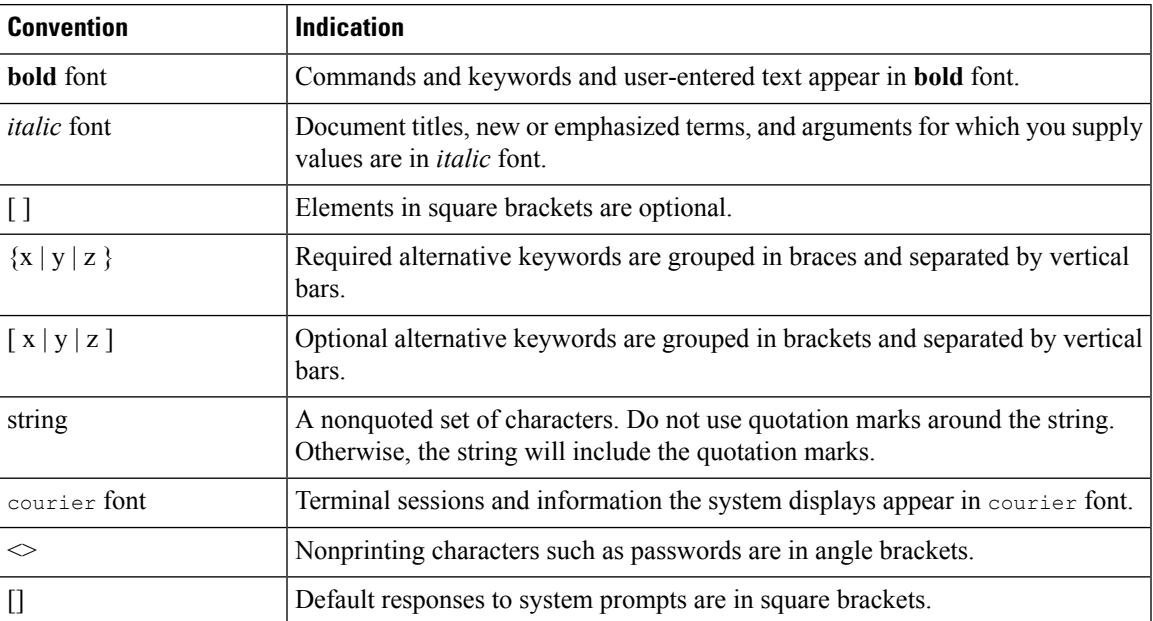

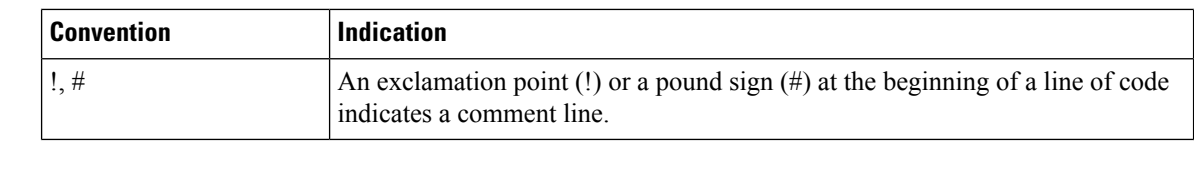

 $\mathcal{Q}$ 

**Note** Means reader take note. Notes contain helpful suggestions or references to material not covered in the manual.

**Tip** Means the following information will help you solve a problem.

<u>/I\</u>

Means reader be careful. In this situation, you might perform an action that could result in equipment damage or loss of data.

### <span id="page-5-0"></span>**Related Documentation**

For more information on coding and specific assistance, see:

<https://developer.cisco.com/site/cmx-mobility-services/>

For more information about Cisco Mobility Services Engine and related products, see:

<http://www.cisco.com/c/en/us/support/wireless/mobility-services-engine/tsd-products-support-series-home.html>

For more information about Cisco Connected Mobile Experiences (Cisco CMX), see:

<http://www.cisco.com/c/en/us/solutions/enterprise-networks/connected-mobile-experiences/index.html> For more information about Cisco DNA Spaces, see:

<https://support.dnaspaces.io/>

## <span id="page-5-1"></span>**Communications, Services, and Additional Information**

- To receive timely, relevant information from Cisco, sign up at Cisco Profile [Manager](https://www.cisco.com/offer/subscribe).
- To get the business impact you're looking for with the technologies that matter, visit Cisco [Services.](https://www.cisco.com/go/services)
- To submit a service request, visit Cisco [Support](https://www.cisco.com/c/en/us/support/index.html).
- To discover and browse secure, validated enterprise-class apps, products, solutions and services, visit Cisco [Marketplace.](https://www.cisco.com/go/marketplace/)
- To obtain general networking, training, and certification titles, visit [Cisco](http://www.ciscopress.com) Press.
- To find warranty information for a specific product or product family, access Cisco [Warranty](http://www.cisco-warrantyfinder.com) Finder.

**Caution**

#### **Cisco Bug Search Tool**

Cisco Bug [Search](https://www.cisco.com/c/en/us/support/web/tools/bst/bsthelp/index.html) Tool (BST) is a web-based tool that acts as a gateway to the Cisco bug tracking system that maintains a comprehensive list of defects and vulnerabilitiesin Cisco products and software. BST provides you with detailed defect information about your products and software.

**Preface**

 $\mathbf I$ 

i.

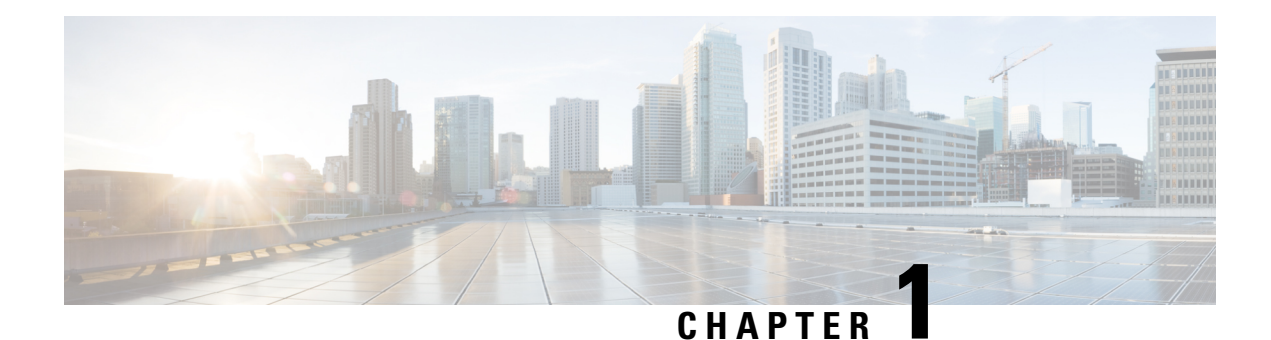

# <span id="page-8-0"></span>**Overview of Cisco USB BLE Beacon**

Cisco USB Bluetooth Low-Energy (BLE) Beacon is a USB-compatible device for use with the Cisco Aironet 1830/1850/2800/3800 Series Access Points (APs) and provides the BLE beacon functionality. Cisco USB BLE Beacon expands the Cisco Aironet 1800, 2800, and 3800 Series Wave 2 11ac AP platforms to add BLE radio capability.

Cisco USB BLE Beacon offers an end-to-end BLE solution for APs that do not have the BLE capability, and is a cost-effective way of adding this capacity to the AP network. The addition of a BLE radio enables the AP with additional functionalities, including the ability to transmit a BLE Beacon for Proximity Messaging and Wayfinding and the ability to receive a BLE Beacon for asset-tracking applications.

Cisco USB BLE Beacon is managed by Cisco Digital Network Architecture (DNA) Spaces and supported as part of the Cisco DNA Spaces ACT license. The Cisco DNA Spaces-BLE Manager application allows you to control both the receiving and transmitting capabilities of the Cisco USB BLE Beacon. As a transmitter, the Cisco USB BLE Beacon provides the capability to transmit in an iBeacon, Eddystone URL, or Eddystone UID format. Similarly, as a receiver, the Cisco USB BLE Beacon can receive packets in iBeacon, Eddystone URL, or Eddystone UID format.

Cisco USB BLE Beacon has a MAC address, with the QR code representing the MAC address printed or labeled on the outer casing.

- Product [Information,](#page-8-1) on page 1
- Software [Requirement,](#page-9-0) on page 2
- Cisco USB BLE Beacon as a [Solution,](#page-9-1) on page 2

### <span id="page-8-1"></span>**Product Information**

Cisco USB BLE Beacon can be ordered in pack of 10 or pack of 50.

**Figure 1: Cisco USB BLE Beacon**

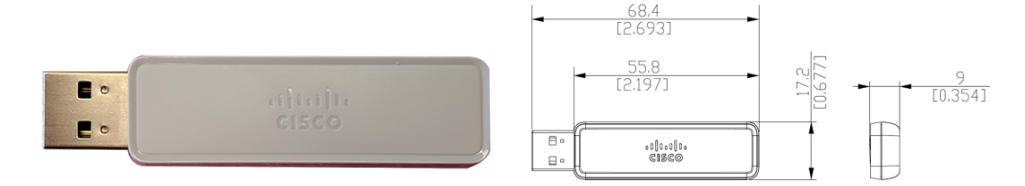

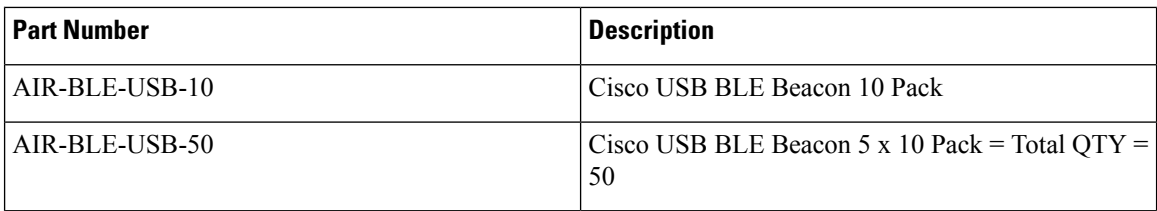

#### **Platform Support**

Cisco USB BLE Beacon can be added to Cisco APs that have a USB slot and support the correct software.

#### **Table 2: Platform Support**

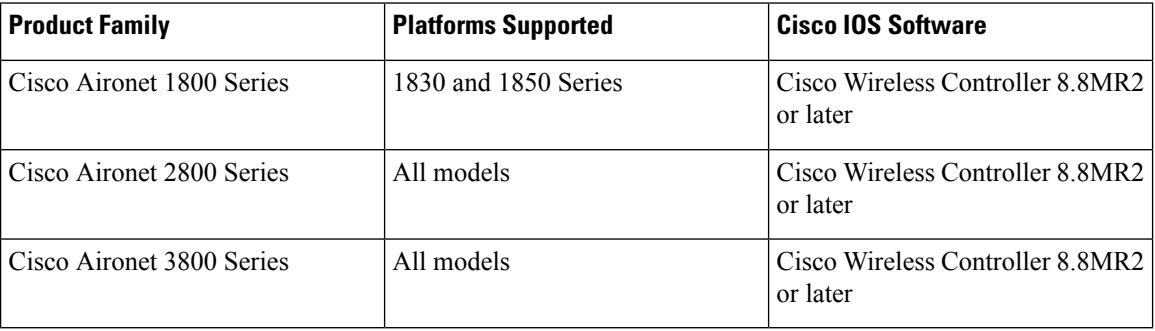

## <span id="page-9-0"></span>**Software Requirement**

Cisco USB BLE Beacon is suppported in the USB slot of Cisco AP 1830/1850/2800/3800 Series. Cisco USB BLE Beacon identifies and authenticates with the connected AP. The connected host AP provides Cisco USB BLE Beacon adequate power to turn on and communicate with the host AP. Cisco USB BLE Beacon relies on the AP for power and data communication path. Cisco USB BLE Beacon can pass relevant telemetry data back to the AP or the controller for managing purpose.

### <span id="page-9-1"></span>**Cisco USB BLE Beacon as a Solution**

A cloud-managed and integrated Cisco USB BLE Beacon provides enterprise customers with a set ofsuperior BLE capabilities. An AP-based BLE beacon provides all the native capabilities of BLE, including the capability to invoke applications that subscribe to the iBeacon and to be used to aid indoor navigation without the burden of using battery power.

The advantages of cloud-managed AP-powered BLE beacons are:

- **Ease of configuration at scale**—Manage thousands of BLE beacons at scale just as easily as you can manage APs at scale
- **AP powered**—Since the USB BLE beacon takes power from the AP, there are no issues related to power management on the beacons
- **Reduced chance of theft or movement of the beacon**—Because the beacon is a part of the wireless AP infrastructure, there is a much smaller chance of the beacon being lost or removed

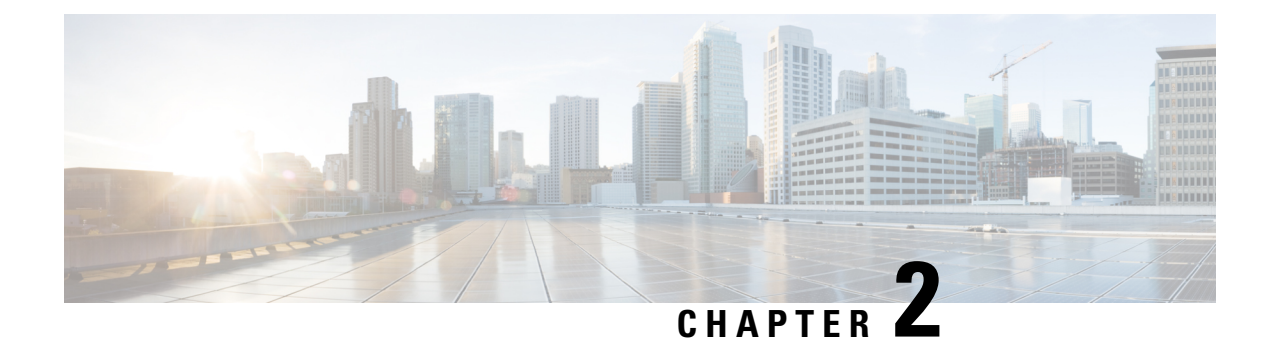

# <span id="page-10-0"></span>**Installation and Initial Setup**

- [Prerequisites](#page-10-1) for Cisco USB BLE Beacon Installation, on page 3
- Supported [Hardware,](#page-10-2) on page 3
- Installation [Guidelines,](#page-11-0) on page 4
- [Installing](#page-11-1) the Cisco USB BLE Beacon, on page 4
- Importing Maps from Cisco Prime [Infrastructure,](#page-11-2) on page 4
- Managing Cisco CMX for Cisco USB BLE Beacon [Configurations,](#page-12-0) on page 5
- [Establishing](#page-13-0) the Connection Between Cisco CMX and Cisco DNA Spaces BLE Manager, on page 6
- [Configuring](#page-13-1) a Cisco USB BLE Beacon Profile, on page 6

### <span id="page-10-1"></span>**Prerequisites for Cisco USB BLE Beacon Installation**

- A Cisco Wireless Controller should be deployed in your network, and APs should be added to the controller.
- A Cisco CMX device should be deployed and installed with Cisco CMX Release 10.6, and shpould be reachable from the cloud.
- Cisco CMX should have maps imported from Cisco Prime Infrastructure 3.6.
- Cisco DNA Spaces BLE Manager should be deployed.

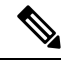

Cisco DNA Spaces BLE Manager solution deployment is similar to the Hyperlocation feature deployment. For more information, see the [Hyperlocation](https://www.cisco.com/c/en/us/td/docs/wireless/controller/technotes/8-8/b_ap_4800_hyperlocation_deployment_guide.html#id_81793) [Deployment](https://www.cisco.com/c/en/us/td/docs/wireless/controller/technotes/8-8/b_ap_4800_hyperlocation_deployment_guide.html#id_81793) Guide. **Note**

### <span id="page-10-2"></span>**Supported Hardware**

The following table lists the hardware guidelines for Cisco USB BLE Beacon installation.

#### **Table 3: Hardware Support**

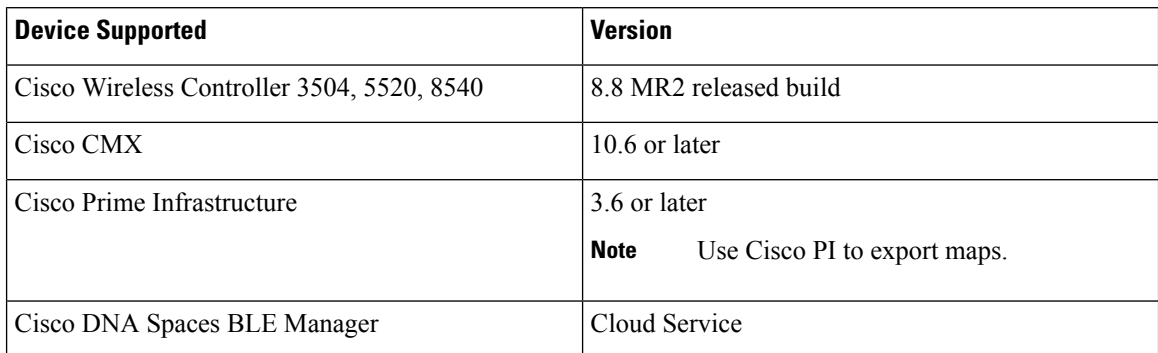

# <span id="page-11-0"></span>**Installation Guidelines**

The following is a list of installation guidelines pertaining to Cisco USB BLE Beacon:

- It is compatible with AP 1830/1850/2800/3800 USB port.
- It can be plugged into an AP's USB port without removing the AP from the ceiling.
- It does not restrict access to the mGig and other available ports on the AP 3800 when mounted.
- It generates omni-directional antenna pattern or coverage when plugged into an AP.

### <span id="page-11-1"></span>**Installing the Cisco USB BLE Beacon**

- **Step 1** Power off the corresponding AP and disable the Power over Ethernet (PoE).
- **Step 2** Plug the Cisco USB BLE Beacon into the USB port of the AP.
- **Step 3** Power on the AP and enable the PoE. Note that you must wait until the AP has re-established the connection with the controller until you proceed to next step.
- **Step 4** Log in to the controller GUI.
- **Step 5** Choose **Wireless > Access Points > All APs**.
- **Step 6** Select the AP with the Cisco USB BLE Beacon installed.
- **Step 7** Click the **Inventory** tab.
- <span id="page-11-2"></span>**Step 8** In the USB Module **Inventory** area, verify the USB module details. (We recommend that you perform the USB module verification for all the APs with Cisco USB BLE Beacons.)

### **Importing Maps from Cisco Prime Infrastructure**

Cisco CMX relies on maps from Cisco Prime Infrastructure for AP information. Cisco Prime Infrastructure 3.6 is required for supporting Cisco USB BLE Beacon configuration.

To obtain maps for Cisco CMX, you have to export maps from Cisco Prime Infrastructure. Cisco CMX needs the heatmaps of the Cisco USB BLE Beacon antennas for managing the beacons.

Ensure that the controller managing the APs with Cisco USB BLE Beacon is up-do-date with the AP and antenna names.

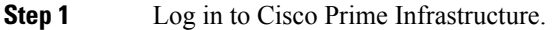

- **Step 2** Choose **Monitor > Managed Elements > Network Devices.**
- **Step 3** In the **Device Groups** area, choose **Device Type > Wireless Controller**.
- **Step 4** Select the controller that manages the AP installed with the Cisco USB BLE Beacon.
- **Step 5** Click the **Sync** tab to synchronize and update the AP information.
- **Step 6** Choose **Maps > Wireless Maps > Site Maps (New)**.
- **Step 7** Select the floor (with the APs) in which you added the Cisco USB BLE Beacon.
- **Step 8** Select the AP on the map and verify in the **BLE** tab to see if **Antenna Name** displays the Cisco USB BLE Beacon details.
- **Step 9** Export the maps as map archive. For more information, see the "Export Maps [Archive"](https://www.cisco.com/c/en/us/td/docs/net_mgmt/prime/infrastructure/3-5/user/guide/bk_CiscoPrimeInfrastructure_3_5_0_UserGuide/bk_CiscoPrimeInfrastructure_3_5_0_UserGuide_chapter_01001.html#task_C7BD3F94DBAF4303BF989D4C05698C1E) section in the Cisco Prime Infrastructure 3.5 User Guide.
- <span id="page-12-0"></span>**Step 10** Import the maps into Cisco CMX. For more information, see the ["Importing](https://www.cisco.com/c/en/us/td/docs/wireless/mse/10-6/cmx_config/b_cg_cmx106/getting_started_with_cisco_cmx.html#concept_48829C3364A44ED6B63E4FA6A604A1F1) Maps" section in the Cisco CMX Configuration Guide.

# **ManagingCiscoCMXforCiscoUSBBLEBeaconConfigurations**

After you install a Cisco USB BLE Beacon into an AP, you need to perform specific tasks to complete the software configuration.

#### **Before you begin**

For a Cisco USB BLE Beacon to work with Cisco CMX, you should enable Hyperlocation on Cisco CMX. For more information, see the [Hyperlocation](https://www.cisco.com/c/en/us/td/docs/wireless/controller/technotes/8-8/b_ap_4800_hyperlocation_deployment_guide.html) Deployment Guide.

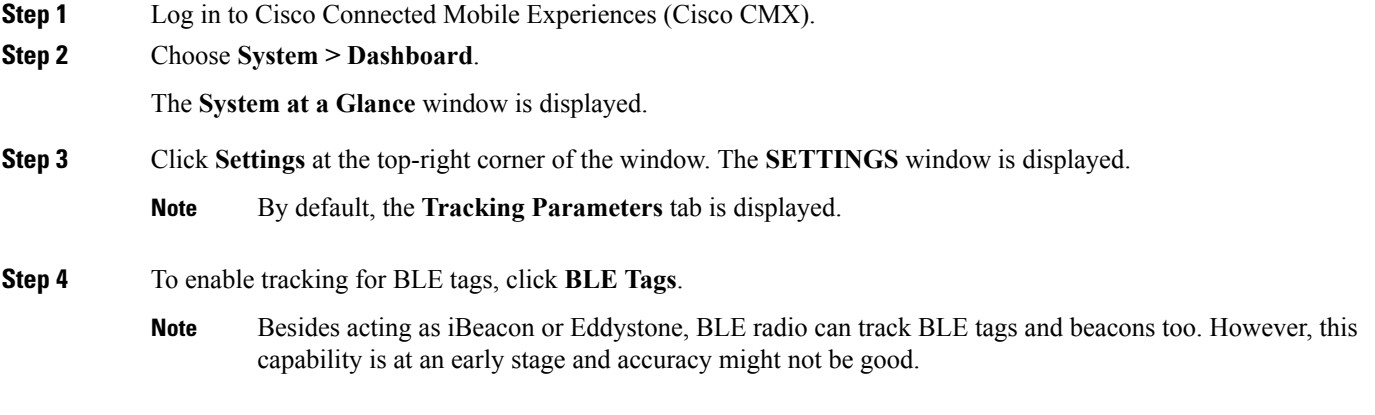

#### **Step 5** Click **Save**.

#### **Step 6** Click the **DETECT & LOCATE** tab.

- **Step 7** Using the left pane of the **Activity Map** window, navigate to the corresponding building and floor.
- **Step 8** Click the **Access Points** icon to show or hide all the APs that have been deployed on a specific floor.
- **Step 9** Select the AP with the Cisco USB BLE Beacon installed and then view the AP details.
- **Step 10** Verify if the **Antenna Device Type** displays the Cisco USB BLE Beacon details.

If the Cisco USB BLE Beacon information is not displayed, we recommend that you power off and power on the AP and wait until the AP rejoins the controller.

# <span id="page-13-0"></span>**Establishing the Connection Between Cisco CMX and Cisco DNA Spaces BLE Manager**

Cisco DNA Spaces BLE Manager is a cloud-based service provided with the purchase of Cisco APs. Cisco DNA Spaces BLE Manager works in conjunction with Cisco CMX and the controllers that are deployed in your network.

Cisco CMX connects with Cisco DNA Spaces BLE Manager using HTTPS.

Cisco DNA Spaces BLE Manager requires the HTTP\_PROXY. You must set the NO\_PROXY environment variable to point to 127.0.0.1 or localhost. For more information, see the Cisco DNA Spaces-BLE Manager guide at:

[https://www.cisco.com/c/en/us/support/wireless/dna-spaces/](https://www.cisco.com/c/en/us/support/wireless/dna-spaces/products-installation-and-configuration-guides-list.html) [products-installation-and-configuration-guides-list.html](https://www.cisco.com/c/en/us/support/wireless/dna-spaces/products-installation-and-configuration-guides-list.html).

- **Step 1** Log in to Cisco DNA Spaces BLE [Manager.](https://ble.cisco.com)
- **Step 2** On the Cisco DNA Spaces BLE Manager dashboard, click **Setup**.
- **Step 3** Click the key icon to generate a token.
- **Step 4** Copy and save the token. (Note that the **Gateway** status at this point, is Down.)
- **Step 5** Log in to Cisco CMX.
- **Step 6** Choose **MANAGE > Cloud Apps**.
- **Step 7** Click **Enable** to enable Cisco DNA Spaces BLE Manager.
- **Step 8** In the dialog box that is displayed, enter the token that was generated, to enable Cisco DNA Spaces BLE Manager.
- <span id="page-13-1"></span>**Step 9** Verify if the connection between Cisco CMX and Cisco DNA Spaces BLE Manager has been established. On the Cisco DNA Spaces BLE Manager dashboard, IP address is shown as Active, and the **Notification** status and **Gateway** status are shows as UP.

### **Configuring a Cisco USB BLE Beacon Profile**

Cisco USB BLE Beacon adds a BLE RX/TX radio to the Cisco Aironet 1830/1850/2800/3800 Series Access Points.

Cisco USB BLE Beacon firmware supports different profiles. Profiles are the different bluetooth signals in approved formats.

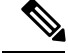

**Note** Only one profile can be active at a time.

The supported beacon profiles for an AP's BLE firmware are:

- iBeacon
- Eddystone UID
- Eddystone URL
- Location (viBeacon)

For more information about profiles, see the Cisco DNA Spaces-BLE Manager configuration guide at: [https://www.cisco.com/c/en/us/support/wireless/dna-spaces/](https://www.cisco.com/c/en/us/support/wireless/dna-spaces/products-installation-and-configuration-guides-list.html) [products-installation-and-configuration-guides-list.html](https://www.cisco.com/c/en/us/support/wireless/dna-spaces/products-installation-and-configuration-guides-list.html)

**Step 1** Log in to Cisco DNA Spaces BLE [Manager](https://ble.cisco.com).

**Step 2** Choose **Physical Beacons > AP Beacons**.

The **AP Beacons** window displays the **Beacon Status**, **MAC Address**, **Beacon ID**, **Profile Type**, and **Location** details. Hover your cursor over the Profile Type information icon to view a message that an AP can broadcast only as iBeacon, Eddystone\_URL, Eddystone\_UID, or viBeacon.

**Step 3** Select the AP with the Cisco USB BLE Beacon installed and click MAC address.

The **Overview** tab displays the beacon details.

- **Step 4** Click the **Edit** tab.
- **Step 5** Select the beacon profile from the **AP Beacon** drop-down list.
	- a) To configure the Cisco USB BLE Beacon as iBeacon, select **iBeacon** from the drop-down list and enter the required information.
	- b) To configure the Cisco USB BLE Beacon as Eddystone UID or URL, select the corresponding profile from the drop-down list and enter the required information.
- **Step 6** Click **Save**.

I

٦

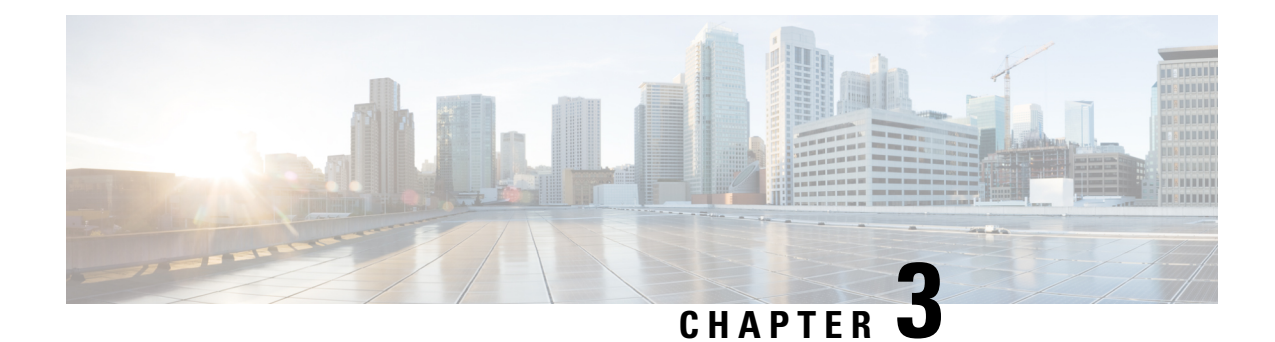

# <span id="page-16-0"></span>**Technical Specifications**

This chapter contains information about the technical specifications of the Cisco USB BLE Beacon.

- [AIR-BLE-USB](#page-16-1) Technical Specifications, on page 9
- Performance and Scale [Requirements,](#page-17-0) on page 10

# <span id="page-16-1"></span>**AIR-BLE-USB Technical Specifications**

**Table 4: Technical Specifications**

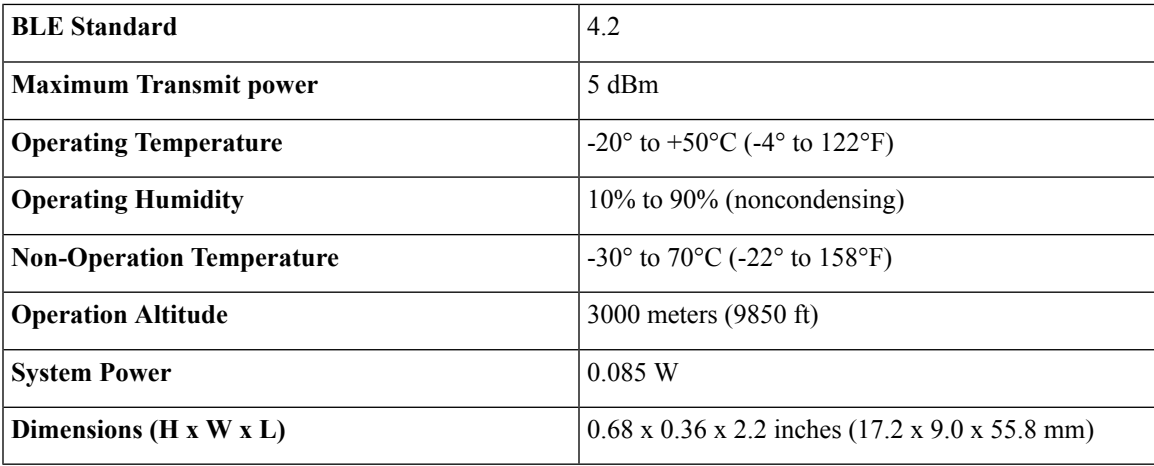

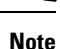

Cisco USB BLE Beacon can be ordered in pack of 10 or pack of 50. You must have Cisco DNA Spaces ACT license to manage Cisco BLE USB Beacon from the Cisco DNA Spaces BLE Manager GUI.

If you already have Cisco DNA Spaces ACT license, no additional licensing is required. However, if you do not have a Cisco DNA Spaces ACT license for the AP that a Cisco USB BLE Beacon will be placed in, a license is required.

# <span id="page-17-0"></span>**Performance and Scale Requirements**

We recommend that you deploy a Cisco USB BLE Beacon at every 2500 sq.ft. A Cisco USB BLE Beacon can accommodate at least 100 users in the specific coverage area. Each client can have a unique location accuracy experience without any degradation in location-accuracy or latency.

A Cisco USB BLE Beacon (operating in 2.4 GHz) is expected to have a low impact on 2.4-GHz WLAN because of the low-energy technology that is in use.

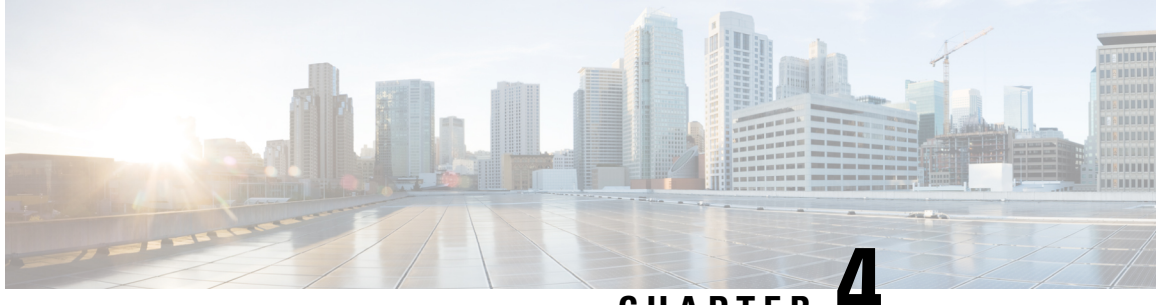

### **CHAPTER 4**

# <span id="page-18-0"></span>**Declarations of Conformity and Regulatory Information**

This chapter provides declarations of conformity and regulatory information for the Cisco USB BLE Beacon. You can find additional information at this [location.](http://www.cisco.com/go/aironet/compliance)

- Manufacturers Federal [Communication](#page-18-1) Commission Declaration of Conformity Statement, on page 11
- VCCI [Statement](#page-19-0) for Japan, on page 12
- [Guidelines](#page-20-0) for Operating Cisco USB BLE Beacon in Japan, on page 13
- Canadian [Compliance](#page-20-3) Statement, on page 13
- [Industry](#page-22-0) Canada, on page 15
- This Device Meets FCC and [International](#page-22-1) Guidelines for Exposure to Radio Waves, on page 15
- This Device Meets the Industry Canada [Guidelines](#page-22-2) for Exposure to Radio Waves, on page 15
- Cet appareil est conforme aux directives [internationales](#page-23-0) en matière d'exposition aux fréquences [radioélectriques,](#page-23-0) on page 16
- Additional [Information](#page-23-1) on RF Exposure, on page 16
- Declaration of [Conformity](#page-24-0) Statements, on page 17

# <span id="page-18-1"></span>**ManufacturersFederalCommunicationCommissionDeclaration of Conformity Statement**

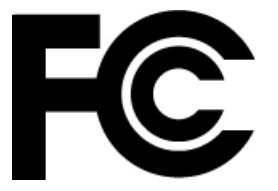

**Table 5: Cisco USB BLE Beacon Models and Certification Numbers**

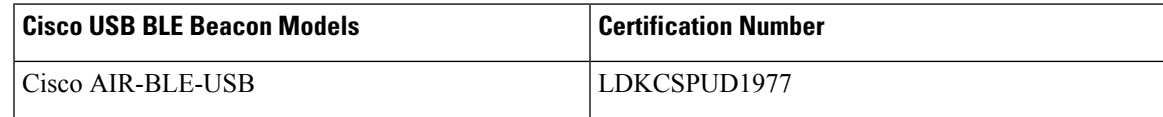

#### **Manufacturer:**

Cisco Systems, Inc.

170 West Tasman Drive San Jose, CA 95134-1706 USA

This device complies with Part 15 rules. Operation is subject to the following two conditions:

- **1.** This device may not cause harmful interference, and
- **2.** This device must accept any interference received, including interference that may cause undesired operation.

This equipment has been tested and found to comply with the limits for a Class B digital device, pursuant to part 15 of the FCC Rules. These limits are designed to provide reasonable protection against harmful interference in a residential installation. This equipment generates, uses and can radiate radio frequency energy and, if not installed and used in accordance with the instructions, may cause harmful interference to radio communications. However, there is no guarantee that interference will not occur in a particular installation. If this equipment does cause harmful interference to radio or television reception, which can be determined by turning the equipment off and on, the user is encouraged to try to correct the interference by one or more of the following measures:

- Reorient or relocate the receiving antenna
- Increase separation between the equipment and receiver.
- Connect the equipment to an outlet on a circuit different from which the receiver is connected.
- Consult the dealer or an experienced radio/TV technician for help.

The FCC requires the user to be notified that any changes or modifications made to this device that are not expressly approved by Cisco may void the user's authority to operate the equipment

 $/ \! ! \backslash$ 

**Caution**

The Part 15 radio device operates on a non-interference basis with other devices operating at this frequency when using the integrated antennas. Any changes or modification to the product not expressly approved by Cisco could void the user's authority to operate this device.

### <span id="page-19-0"></span>**VCCI Statement for Japan**

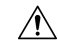

This is a Class B product based on the standard of the Voluntary Control Council for Interference from Information Technology Equipment (VCCI). If this is used near a radio or television receiver in a domestic environment, it may cause radio interference. Install and use the equipment according to the instruction manual. **Caution**

この装置は、クラスB情報技術装置です。この装置は、家庭環境で使用することを目的とし ていますが、この装置がラジオやテレビジョン受信機に近接して使用されると、受信障害を 引き起こすことがあります。 取扱説明書に従って正しい取り扱いをして下さい。

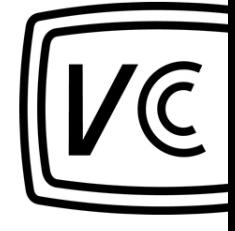

 $VCCI-B$ 

## <span id="page-20-0"></span>**Guidelines for Operating Cisco USB BLE Beacon in Japan**

This section provides guidelines for avoiding interference when operating Cisco USB BLE Beacon in Japan. These guidelines are provided in both Japanese and English.

#### <span id="page-20-1"></span>**Japanese Translation**

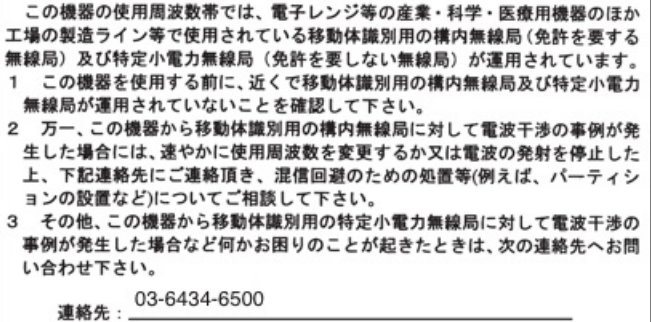

#### <span id="page-20-2"></span>**English Translation**

This equipment operates in the same frequency bandwidth as industrial, scientific, and medical devices such as microwave ovens and mobile object identification (RF-ID) systems (licensed premises radio stations and unlicensed specified low-power radio stations) used in factory production lines.

- **1.** Before using this equipment, make sure that no premises radio stations or specified low-power radio stations of RF-ID are used in the vicinity.
- **2.** If this equipment causes RF interference to a premises radio station of RF-ID, promptly change the frequency or stop using the device; contact the number below and ask for recommendations on avoiding radio interference, such as setting partitions.
- **3.** If this equipment causes RF interference to a specified low-power radio station of RF-ID, contact the number below.

Contact Number: 03-6434-6500

### <span id="page-20-3"></span>**Canadian Compliance Statement**

This device complies with Industry Canada licence-exempt RSS standard(s). Operation is subject to the following two conditions: (1) this device may not cause interference, and (2) this device must accept any interference, including interference that may cause undesired operation of the device.

Le présent appareil est conforme aux CNR d'Industrie Canada applicables aux appareils radio exempts de licence. L'exploitation est autorisée aux deux conditions suivantes : (1) l'appareil ne doit pas produire de brouillage, et (2) l'utilisateur de l'appareil doit accepter tout brouillage radioélectrique subi, même si le brouillage est susceptible d'en compromettre le fonctionnement.

Under Industry Canada regulations, this radio transmitter may only operate using an antenna of a type and maximum (or lesser) gain approved for the transmitter by Industry Canada. To reduce potential radio interference to other users, the antenna type and its gain should be so chosen that the equivalent isotropically radiated power (e.i.r.p.) is not more than that necessary for successful communication. Conformément à la réglementation d'Industrie Canada, le présent émetteur radio peut fonctionner avec une antenne d'un type et d'un gain maximal (ou inférieur) approuvé pour l'émetteur par Industrie Canada. Dans le but de réduire les risques de brouillage radioélectrique à l'intention des autres utilisateurs, il faut choisir le type d'antenne et son gain de sorte que la puissance isotrope rayonnée équivalente (p.i.r.e.) ne dépasse pas l'intensité nécessaire à l'établissement d'une communication satisfaisante.

This radio transmitter has been approved by Industry Canada to operate with the antenna types listed below with the maximum permissible gain and required antenna impedance.

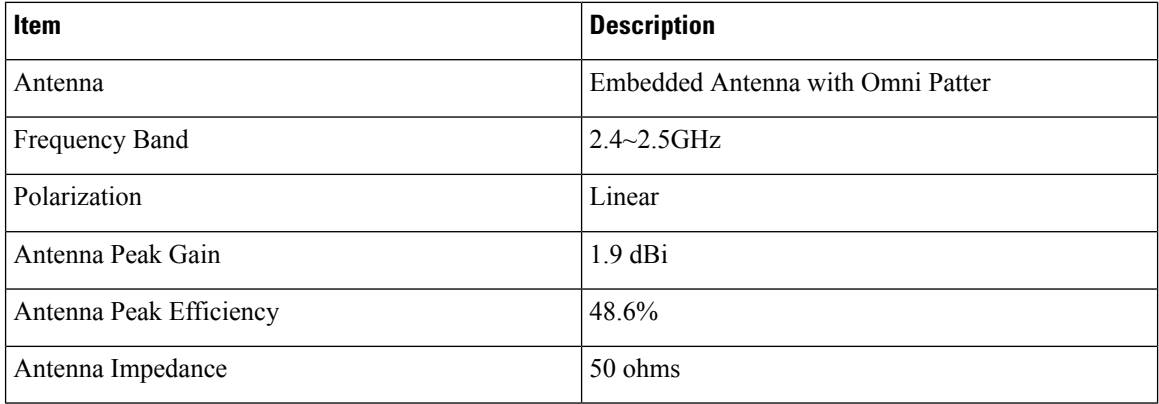

#### **Table 6: Antenna Specifications for Module**

Le présent émetteur radio a été approuvé par Industrie Canada pour fonctionner avec les types d'antenne énumérés ci-dessous et ayant un gain admissible maximal et l'impédance requise.

#### **Table 7: Spécifications d'antenne pour module**

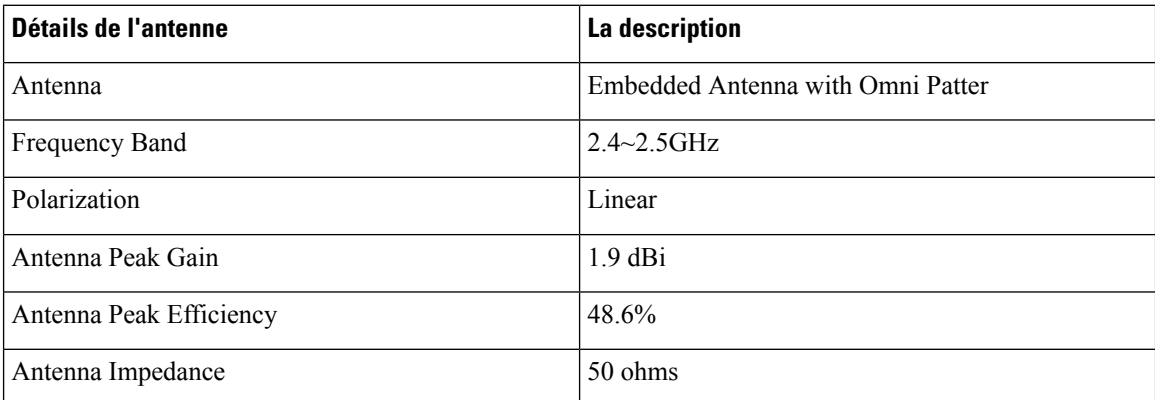

# <span id="page-22-0"></span>**Industry Canada**

**Table 8: Cisco USB BLE Beacon Models and Certification Numbers**

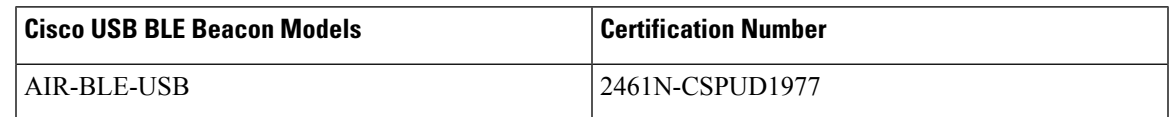

# <span id="page-22-1"></span>**This Device Meets FCC and International Guidelines for Exposure to Radio Waves**

Cisco USB BLE Beacon includes a radio transmitter and receiver. It is designed not to exceed the limits for exposure to radio waves (radio frequency electromagnetic fields) recommended by international guidelines. The guidelines were developed by an independent scientific organization (ICNIRP) and include a substantial safety margin designed to ensure the safety of all persons, regardless of age and health.

As such the systems are designed to be operated as to avoid contact with the antennas by the end user. It is recommended to set the system in a location where the antennas can remain at least a minimum distance as specified from the user in accordance to the regulatory guidelines which are designed to reduce the overall exposure of the user or operator.

#### **Table 9: Separation Distance**

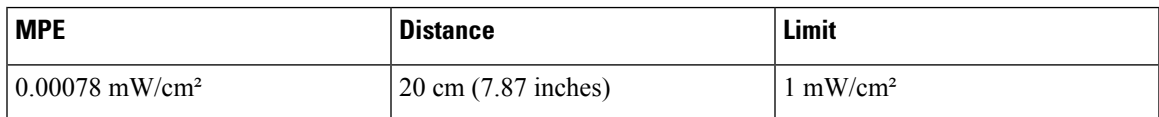

The World Health Organization has stated that present scientific information does not indicate the need for any special precautions for the use of wireless devices. They recommend that if you are interested in further reducing your exposure then you can easily do so by reorienting antennas away from the user or placing he antennas at a greater separation distance then recommended.

# <span id="page-22-2"></span>**ThisDeviceMeets the IndustryCanadaGuidelines for Exposure to Radio Waves**

The Cisco USB BLE Beacon includes a radio transmitter and receiver. It is designed not to exceed the limits for exposure to radio waves (radio frequency electromagnetic fields) as referenced in Health Canada Safety Code 6. The guidelines include a substantial safety margin designed into the limit to ensure the safety of all persons, regardless of age and health.

As such the systems are designed to be operated as to avoid contact with the antennas by the end user. It is recommended to set the system in a location where the antennas can remain at least a minimum distance as specified from the user in accordance to the regulatory guidelines which are designed to reduce the overall exposure of the user or operator.

**Table 10: Separation Distance**

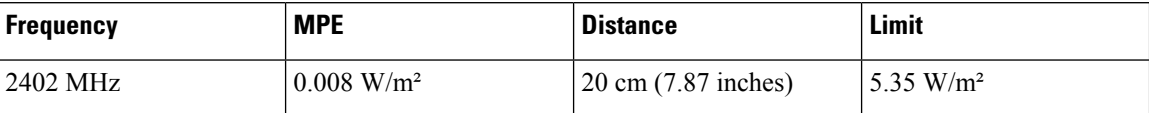

Health Canada states that present scientific information does not indicate the need for any special precautions for the use of wireless devices. They recommend that if you are interested in further reducing your exposure you can easily do so by reorienting antennas away from the user, placing the antennas at a greater separation distance than recommended, or lowering the transmitter power output.

# <span id="page-23-0"></span>**Cet appareil est conforme aux directives internationales en matière d'exposition aux fréquences radioélectriques**

Cet appareil de la gamme Cisco USB BLE Beacon comprend un émetteur-récepteur radio. Il a été conçu de manière à respecter les limites en matière d'exposition aux fréquences radioélectriques (champs électromagnétiques de fréquence radio), recommandées dans le code de sécurité 6 de Santé Canada. Ces directives intègrent une marge de sécurité importante destinée à assurer la sécurité de tous, indépendamment de l'âge et de la santé.

Par conséquent, les systèmes sont conçus pour être exploités en évitant que l'utilisateur n'entre en contact avec les antennes. Il est recommandé de poser le système là où les antennes sont à une distance minimale telle que précisée par l'utilisateur conformément aux directivesréglementaires quisont conçues pour réduire l'exposition générale de l'utilisateur ou de l'opérateur.

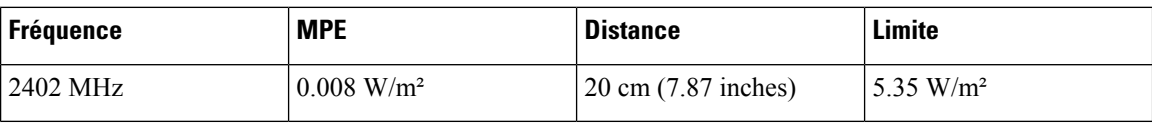

#### **Table 11: Distance d'éloignement**

Santé Canada affirme que la littérature scientifique actuelle n'indique pas qu'il faille prendre des précautions particulières lors de l'utilisation d'un appareil sans fil. Si vous voulez réduire votre exposition encore davantage, selon l'agence, vous pouvez facilement le faire en réorientant les antennes afin qu'elles soient dirigées à l'écart de l'utilisateur, en les plaçant à une distance d'éloignement supérieure à celle recommandée ou en réduisant la puissance de sortie de l'émetteur.

### <span id="page-23-1"></span>**Additional Information on RF Exposure**

You can find additional information on the subject at the following links:

- FCC Bulletin 56: Questions and Answers about Biological Effects and Potential Hazards of Radio Frequency Electromagnetic Fields.
- FCC Bulletin 65: Evaluating Compliance with the FCC guidelines for Human Exposure to Radio Frequency Electromagnetic Fields.
- You can obtain additional information from the following organizations.
- World Health Organization Internal Commission on Non-Ionizing Radiation Protection at this [location](http://www.who.int/emf).
- United Kingdom, National Radiological Protection Board at this [location.](http://www.nrpb.org.uk)
- Cellular Telecommunications Association at this [location](http://www.wow-com.com).
- The Mobile Manufacturers Forum at this [location.](http://www.mmfai.org)

# <span id="page-24-0"></span>**Declaration of Conformity Statements**

All the Declaration of Conformity statements related to this product can be found at this [location](http://www.ciscofax.com)

I